## <span id="page-0-0"></span>**Vorausberechnung vor Einzug**

Sie möchten eine Vorausberechnung bestimmter Leistungen vor Einzug eines Bewohners kalkulieren? Dies ist möglich, wenn z. B. der Einzug nach Beginn der Betreuungszeit stattfindet.

## **Schritt-für-Schritt Anleitung**

Um diese Einstellungen vorzunehmen, gehen Sie bitte wie folgt vor:

- 1. Administration
- 2. Abrechnung
- 3. Entgeltvereinbarungen
- 4. Berechnungsregeln 3
- 5. Vorausberechnung vor Einzug
- 6. Klicken Sie bitte auf das Pluszeichen "+"
- 7. Nun können Sie gern die Bezeichnung festlegen
- 8. Leistung hinterlegen, die vom Beginn der Betreuungszeit bis zum Einzug des Bewohners berechnet werden soll
- 9. Bestätigen Sie gern mit OK
- 10. Leistung wird nun von Beginn der Betreuungszeit bis zum Einzug des Bewohners berechnet

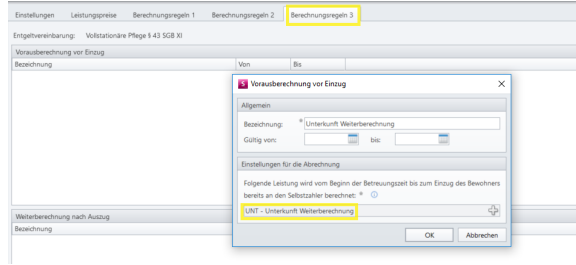

Fenster zum Eintragen der Vorausberechnung

## Verwandte Artikel

- [Rechnung wird nicht aus dem](https://wissen.medifoxdan.de/display/MSKB/Rechnung+wird+nicht+aus+dem+Drucker+gedruckt)  [Drucker gedruckt](https://wissen.medifoxdan.de/display/MSKB/Rechnung+wird+nicht+aus+dem+Drucker+gedruckt)
- [Restbetrag ist keinem](https://wissen.medifoxdan.de/pages/viewpage.action?pageId=590645)  [Kostenträger zugeordnet](https://wissen.medifoxdan.de/pages/viewpage.action?pageId=590645)
- [Tagespflege- Besonderheit](https://wissen.medifoxdan.de/display/MSKB/Tagespflege-+Besonderheit+der+abzurechnenden+Leistungen+im+Auftrag)  [der abzurechnenden](https://wissen.medifoxdan.de/display/MSKB/Tagespflege-+Besonderheit+der+abzurechnenden+Leistungen+im+Auftrag)  [Leistungen im Auftrag](https://wissen.medifoxdan.de/display/MSKB/Tagespflege-+Besonderheit+der+abzurechnenden+Leistungen+im+Auftrag)
- [Vorausberechnung vor Einzug](#page-0-0) [Einzelrechnungen trotz](https://wissen.medifoxdan.de/display/MSKB/Einzelrechnungen+trotz+Sammelrechnung)
- [Sammelrechnung](https://wissen.medifoxdan.de/display/MSKB/Einzelrechnungen+trotz+Sammelrechnung) [Offene Postenliste - Eine](https://wissen.medifoxdan.de/display/MSKB/Offene+Postenliste+-+Eine+Rechnung+mit+der+Korrekturrechnung+verrechnen)
- [Rechnung mit der](https://wissen.medifoxdan.de/display/MSKB/Offene+Postenliste+-+Eine+Rechnung+mit+der+Korrekturrechnung+verrechnen)  [Korrekturrechnung verrechnen](https://wissen.medifoxdan.de/display/MSKB/Offene+Postenliste+-+Eine+Rechnung+mit+der+Korrekturrechnung+verrechnen)
- [Kontonummer /](https://wissen.medifoxdan.de/pages/viewpage.action?pageId=590600)  [Bankverbindung Kostenträger](https://wissen.medifoxdan.de/pages/viewpage.action?pageId=590600)
- [fehlt auf Rechnung](https://wissen.medifoxdan.de/pages/viewpage.action?pageId=590600) [Grundeinstellungen zum](https://wissen.medifoxdan.de/display/MSKB/Grundeinstellungen+zum+Buchungsdatum)
- [Buchungsdatum](https://wissen.medifoxdan.de/display/MSKB/Grundeinstellungen+zum+Buchungsdatum) [Ein Kostenträger wird nicht](https://wissen.medifoxdan.de/pages/viewpage.action?pageId=590608)   $\bullet$
- [abgerechnet](https://wissen.medifoxdan.de/pages/viewpage.action?pageId=590608) [Die Rechnungsautomatik](https://wissen.medifoxdan.de/pages/viewpage.action?pageId=591556)